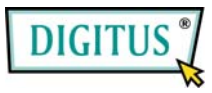

# **USB 2.0, 4-Port CardBus Add-on Card**

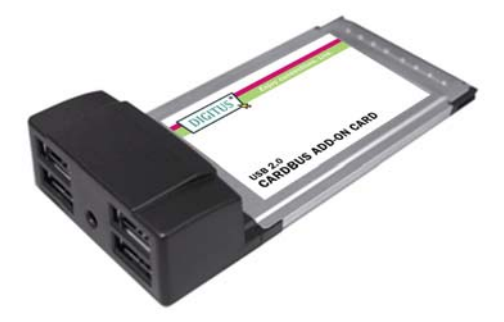

# Bedienungsanleitung **(DS-32220)**

**Alle Markennamen sind Eigentum ihrer jeweiligen Inhaber.**

## *Funktionen und Besonderheiten*

- Unterstützt vollständig den EHCI- und den OHCI-Compliant-Standard
- Erfüllt die Universal-Serial-Bus-Spezifikation in der Version 2.0
- Versorgt Ihr System mit vier externen USB-2.0-Ports Typ A (480 Mbit/s)
- Unterstützt den gleichzeitigen Betrieb mehrerer USB-2.0- und USB-1.1-Geräte
- Unterstützt Datenübertragungen in den Betriebsarten High Speed (480 Mbit/s), Full Speed (12 Mbit/s) und Low Speed (1,5 Mbit/s)
- Verarbeitet unterschiedliche Arten von USB-Geräten: Hubs, Wechselplattenlaufwerke, Digitalkameras, Scanner, CD-RW-Laufwerke, PC-Videokameras, Drucker und viele andere

**Hinweis:** USB-1.1-Geräte sind auf die USB-1.1-Geschwindigkeiten begrenzt, auch wenn sie an einen USB-2.0-Hostadapter oder an USB-2.0-Hubs angeschlossen werden.

# *Systemanforderungen*

- Windows 7, Vista, XP, 2000
- ein freier Cardbus-Steckplatz Typ II

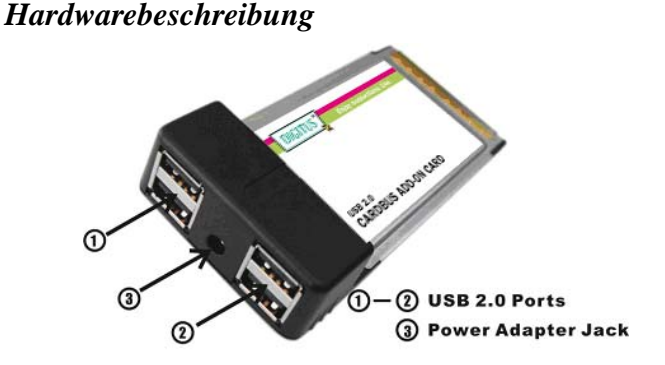

#### **ACHTUNG!**

Nur Schaltnetzadapter mit den folgenden Merkmalen verwenden:

• Schaltnetzadapter (optional) für Gleichstrom 5V, 2A

Polarität: außen negative Spannung (–), innen positive Spannung  $(+)$ 

3,5-mm-Netzbuchse

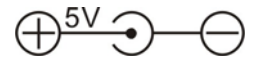

# *Hardwareinstallation*

Nachstehend finden Sie eine Basisanleitung zur Installation der Karte. Da verschiedene Systeme im Aufbau voneinander abweichen können, entnehmen Sie bitte weitere Informationen bei Bedarf dem Referenzhandbuch zu Ihrem System.

- 1. Notebook ausschalten.
- 2. Den USB-2.0-Cardbus-Adapter in Ihrem Notebook in den Steckplatz für PC-Cards Typ II einsetzen. Achten Sie bitte darauf, dass die Karte der Länge nach bündig im Schlitz sitzt, um einen

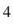

einwandfreien Kontakt zu gewährleisten.

3. Notebook einschalten.

# *Treiberinstallation Für Windows® XP/2000*

Windows® XP/2000 erkennt und installiert automatisch den richtigen Treiber für den USB-2.0-Cardbus-Adapter. Überzeugen Sie sich aber bitte vorher davon, dass das neueste Service-Pack installiert ist:

#### **für Windows® XP**

• **Windows® XP Service Pack 1 oder höher** 

#### **für Windows® 2000**

• **Windows® 2000 Service Pack 4 oder höher**

# *Windows® Server 2003 / Vista*

Windows® Server 2003 / Vista verfügt bereits über eine eigene Treiberunterstützung für diesen Controller. Einfach die Karte installieren – und Windows erkennt und installiert automatisch die richtigen Treiber. Zusätzliche Treiber sind nicht erforderlich.

### *Die Treiberinstallation überprüfen*

- 1. Mit der rechten Maustaste auf **Arbeitsplatz** klicken, dann auf **Verwalten** klicken. Dort auf **Geräte-Manager** klicken.
- 2. Auf die Kategorie **USB-Controller** doppelklicken. Folgende Einträge müssten angezeigt werden:
	- **USB-Root-Hub**

(in Windows® 2000: **USB 2.0 Root Hub**)

- **USB-Root-Hub**
- **USB-Root-Hub**
- **VIA Rev 5 oder höher USB universeller Hostcontroller**  (in Windows® 2000: **VIA USB universeller Hostcontroller**)
- **VIA Rev 5 oder höher USB universeller Hostcontroller**  (in Windows® 2000: **VIA USB universeller Hostcontroller**)
- **VIA USB erweiterter Hostcontroller**

- G Universal Serial Bus controllers

Giversal Serial Bus Controllers<br>
Get USB Root Hub<br>
Get USB Root Hub<br>
Get USB Root Hub<br>
Get VIA Rev 5 or later USB Universal Host Controller<br>
Get VIA Rev 5 or later USB Universal Host Controller<br>
Get VIA USB Enhanced Host